#### **Collège Marcel Aymé**

Dagneux

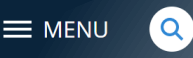

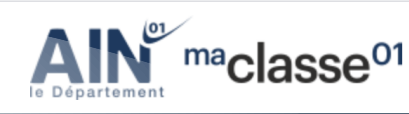

**Se connecter** 

maclasse<sup>e</sup> Auverane-Rhône-Alpe

# L'ENT du collège Marcel Aymé  $1118$

et ses outils numériques

Le coin des élèves

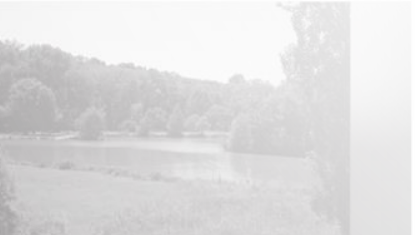

rojet d'établissement 2021/2025, règlement intérieur,

Vous trouverez le nouveau projet d'établissement 2021/2025 du collège Marcel Aymé, ainsi que le règlement intérieur et les

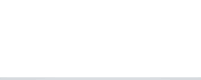

#### TELEPAIEMENT

Depuis le 1er octobre 2019, la demi-pension,

Lire nous donne des forces pour affronter la vie !

### **Collège Marcel Aymé**

Dagneux

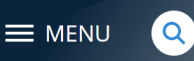

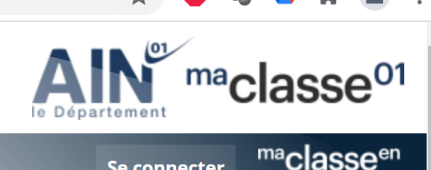

**Se connecter** 

# **Sommaire interactif:**

**[Page 3 : Présentation rapide des outils disponibles](#page-2-0) Pages 4-8 : [Rechercher le site de l'ENT](#page-3-0)**

**Pages 9-12 : [Se connecter sur l'ENT en tant que parent](#page-8-0)**

- **Page 13-15 : [Se connecter sur l'ENT en tant qu'élève](#page-12-0)**
- **Page 16-17 : [Pronote : seul outil accessible pour les](#page-15-0)  parents**

**Page 18-21 : [Tous les outils accessibles pour les élèves](#page-17-0)** ement 2021/2025, règlement intérieur,

## **Page 22-23 : [Configuration Application Pronote](#page-21-0) sur smartphone**

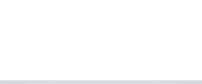

#### TELEPAIEMENT

Depuis le 1er octobre 2019, la demi-pension,

#### <span id="page-2-0"></span><https://marcelayme.ent.auvergnerhonealpes.fr/> $\mathcal{C}$

### **Collège Marcel Aymé**

Dagneux

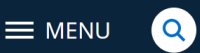

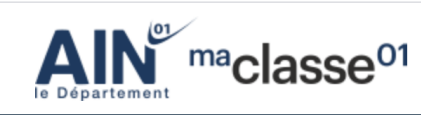

Se connecter

## **Sans se connecter :**

**Permet d'avoir accès à des articles concernant le collège** 

### **En se connectant :**

- **Compte parent :**

Permet d'accéder à uniquement à **PRONOTE (compte parent)**

### - **Compte élève :**

Permet d'accéder à **PRONOTE (compte élève)** 

*Remarque : le compte élève est différent par rapport au compte parent*

 Permet d'accéder à **PEARLTREES** : S'y connecter **OBLIGATOIREMEN**T en début d'année pour que le compte enfant soit créé pour toute sa scolarité !

*Remarque : En 6ème , les élèves s'y connecte lors de la 1ère journée de rentrée pendant l'heure d'initiation à l'informatique proposée au sein du collège.*

 Permet d'accéder au **MEDIACENTRE** : des ressources numériques (livres scolaires numériques, site internet éducatif, banque de ressources numériques…)

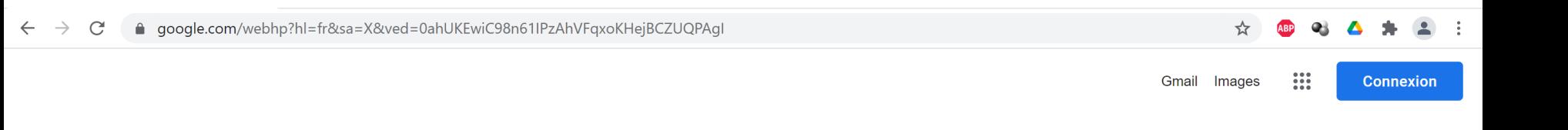

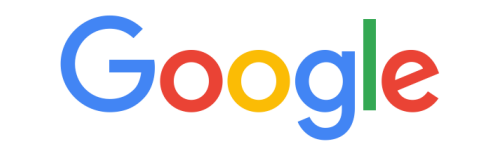

**ENT** dagneux  $\mathsf{Q}_\mathsf{c}$  $\overline{\mathbf{v}}$ 

Recherche Google

J'ai de la chance

France

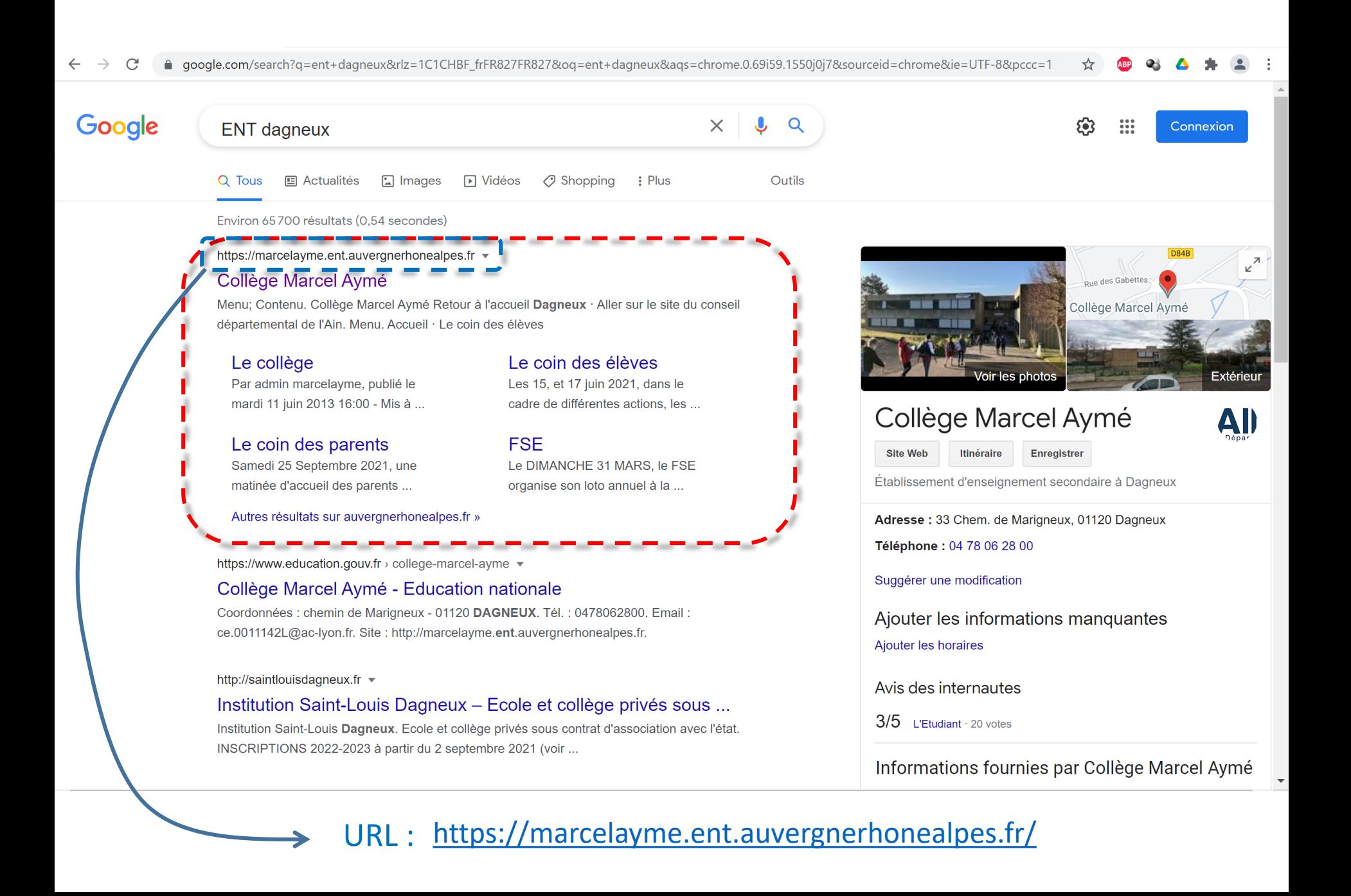

#### **Collège Marcel Aymé**

 $\Omega$ 

Dagneux

 $\equiv$  MENU

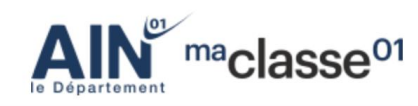

ma<sub>classe</sub>en<br>Auvergne-Rhône-Alpes Se connecter

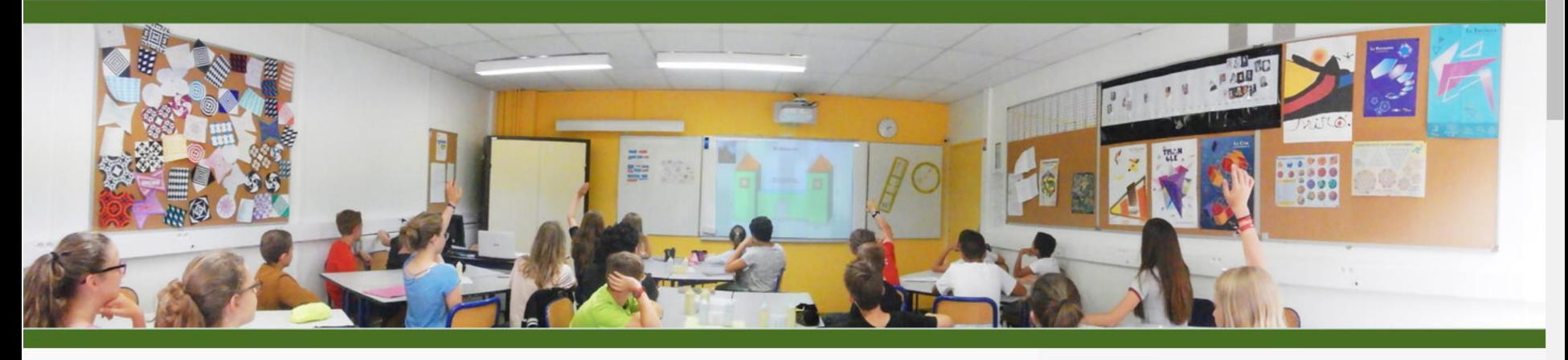

#### Le coin des parents

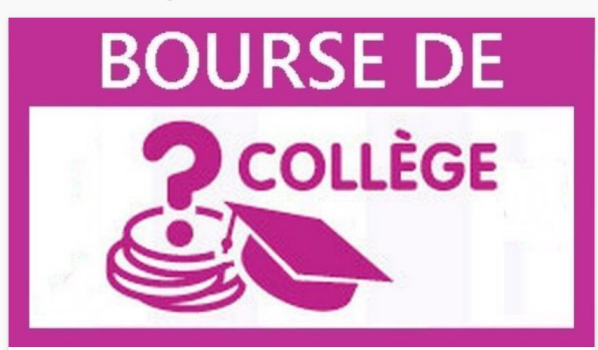

**Bourse de collège**  $\mathbf{v} = \mathbf{v} - \mathbf{v}$ 

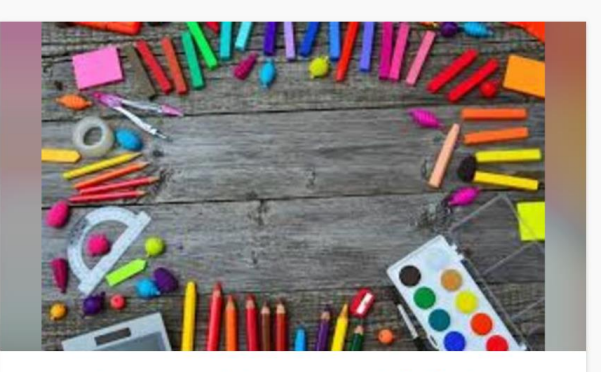

Fournitures scolaires et modalités de rentrée 2023

#### Sélection

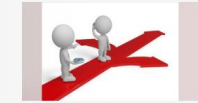

#### **ORIENTATION POST 3ème**

IMPORTANT - de nouvelles informations vous concernent!

il y a 4 mois

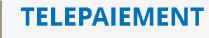

Depuis le 1er octobre 2019, la demi-pension, les sorties et voyages scolaires peuvent être réglés par télépaiement. Cette facilité concerne également l'approvisionnement des comptes repas des personnels.

il y a plus d'un an

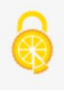

**INFOS PRATIQUES SUR LE** 

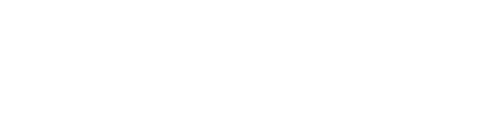

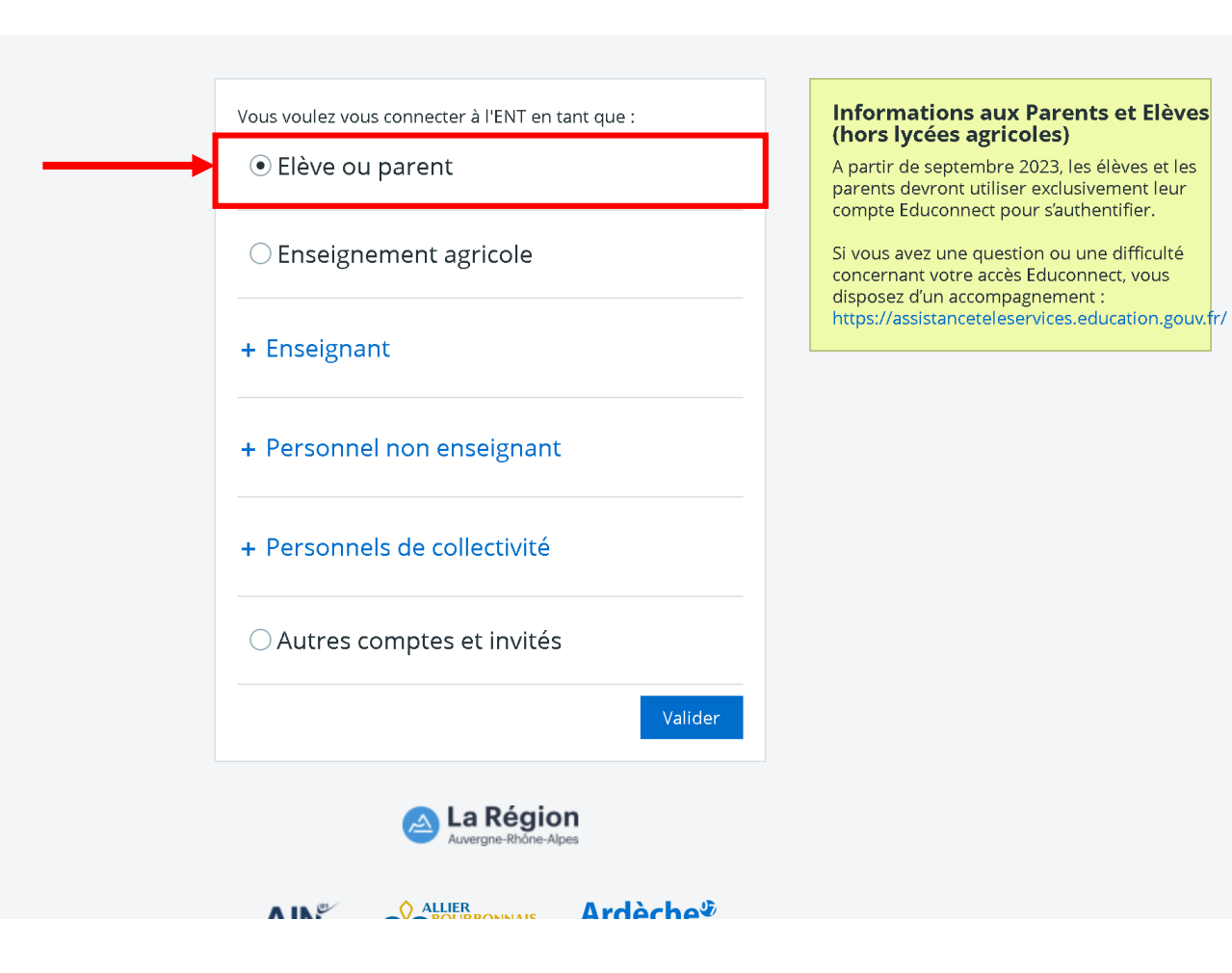

ma<sub>classeen</sub> Auvergne-Rhône-Alpes

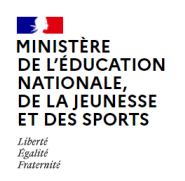

#### **ÉduConnect**

Un compte unique pour les services numériques des écoles et des établissements

#### Le compte ÉduConnect peut donner accès :

- · aux démarches en ligne, comme la fiche de renseignements, la demande de bourse, etc ;
- · à l'espace numérique de travail (ENT) ;
- · au livret scolaire.

### Choisir ici votre situation en cliquant dessus

☆

ABP OF A

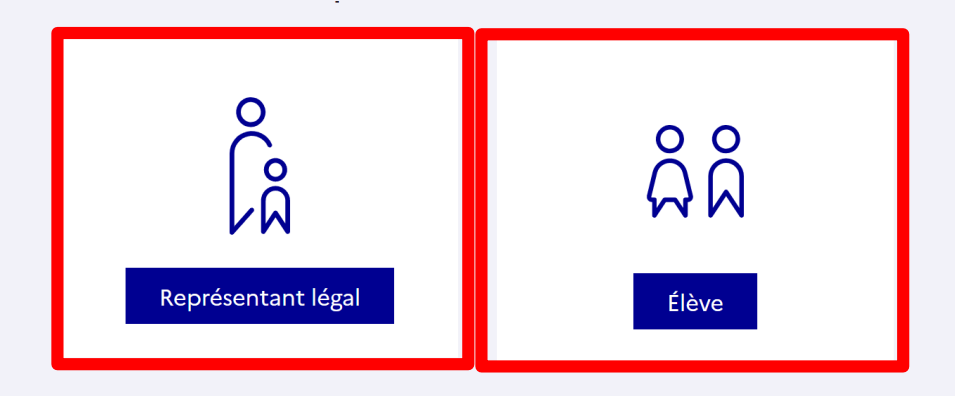

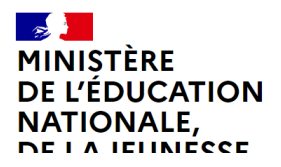

Un compte unique pour les services numériques des écoles et des établissements

education.gouv.fr service-public.fr L' legifrance.gouv.fr [2]

## **RESPONSABLE LEGAL**

<span id="page-8-0"></span>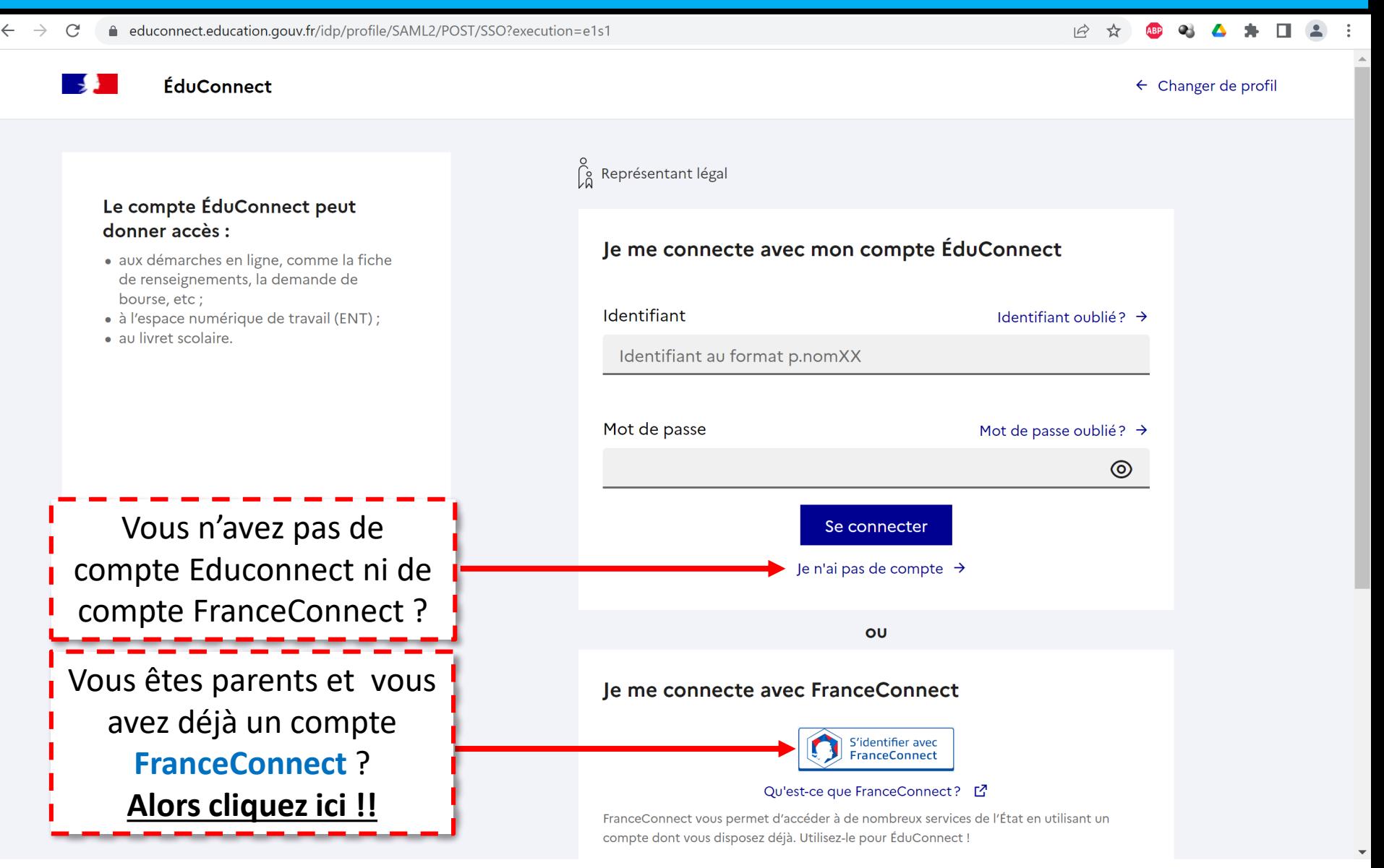

## **RESPONSABLE LEGAL – NOUVEAU COMPTE Educonnect**

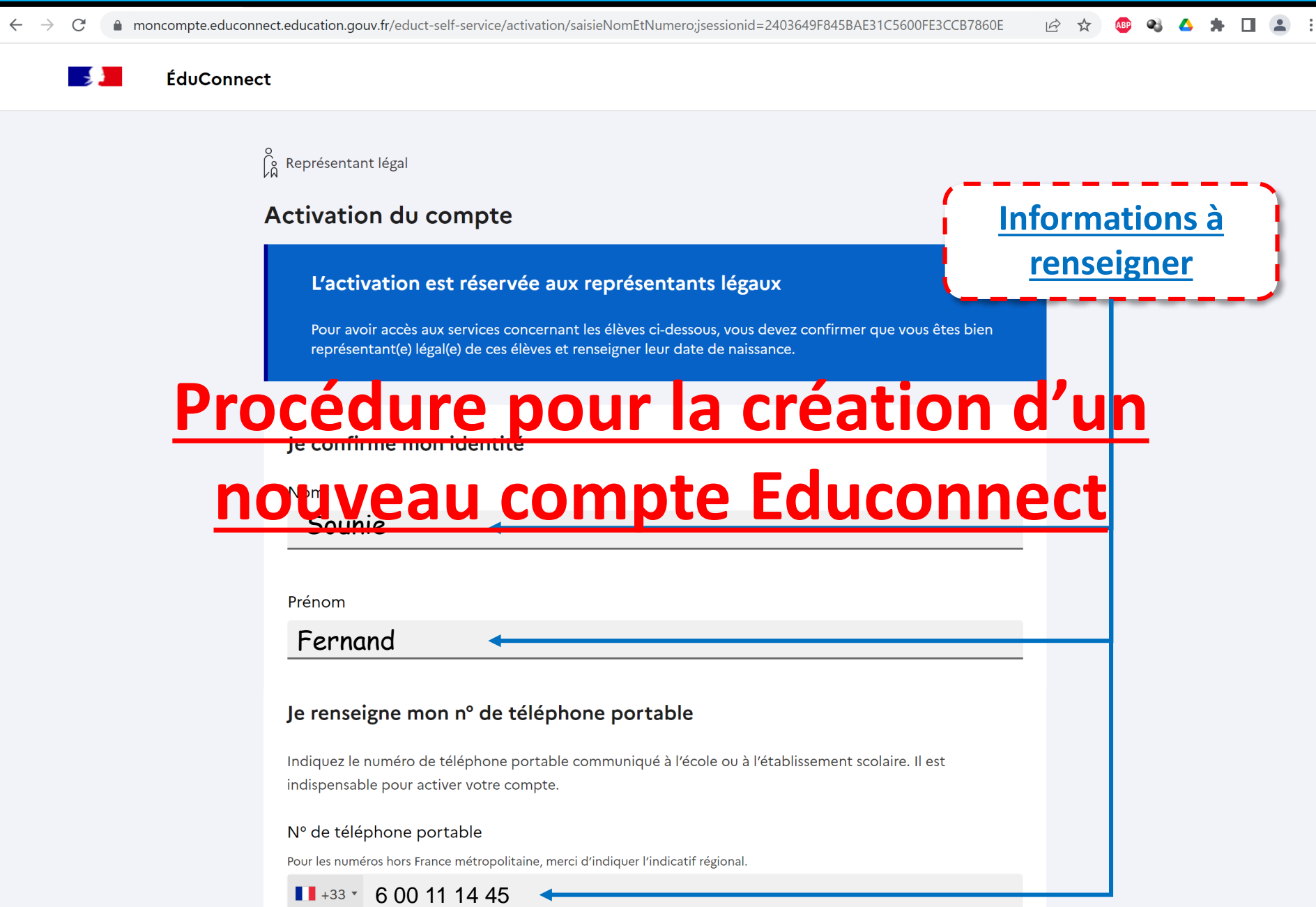

## **RESPONSABLE LEGAL – NOUVEAU COMPTE Educonnect**

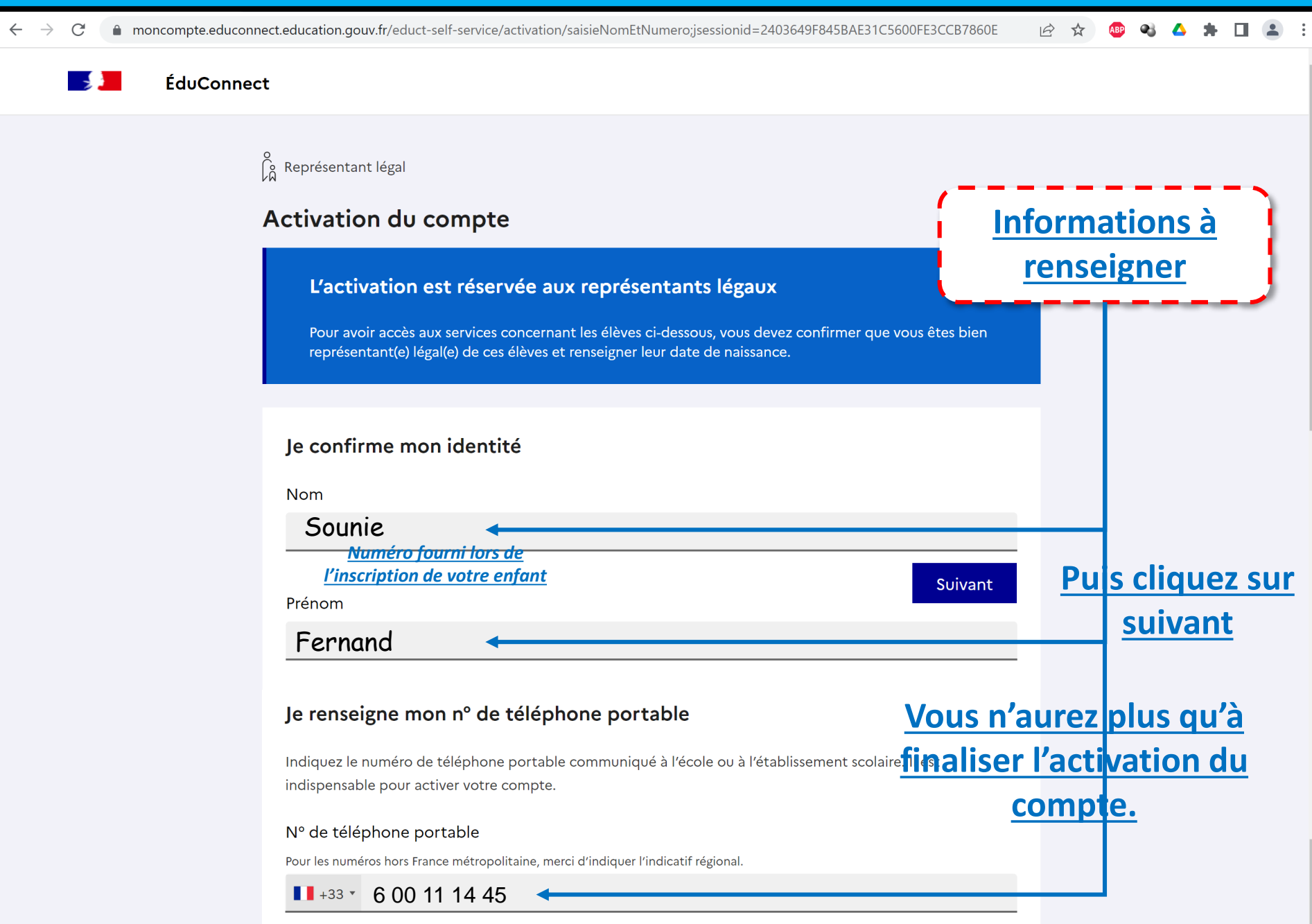

## RESPONSABLE LEGAL - FRANCECONNECT

<span id="page-11-0"></span>

 $\leftarrow$  Revenir sur Education nationale

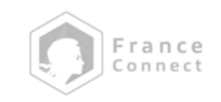

Je choisis un compte pour me connecter sur :

## **Education nationale**

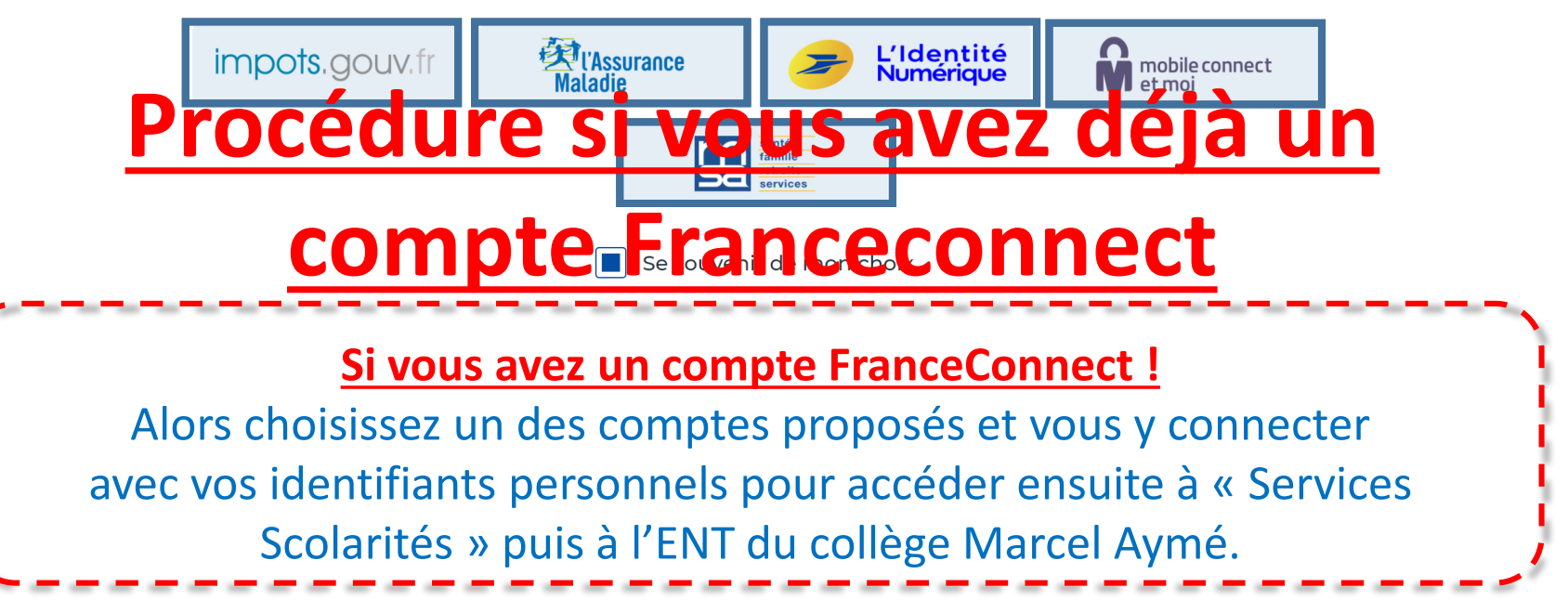

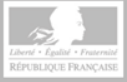

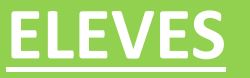

<span id="page-12-0"></span>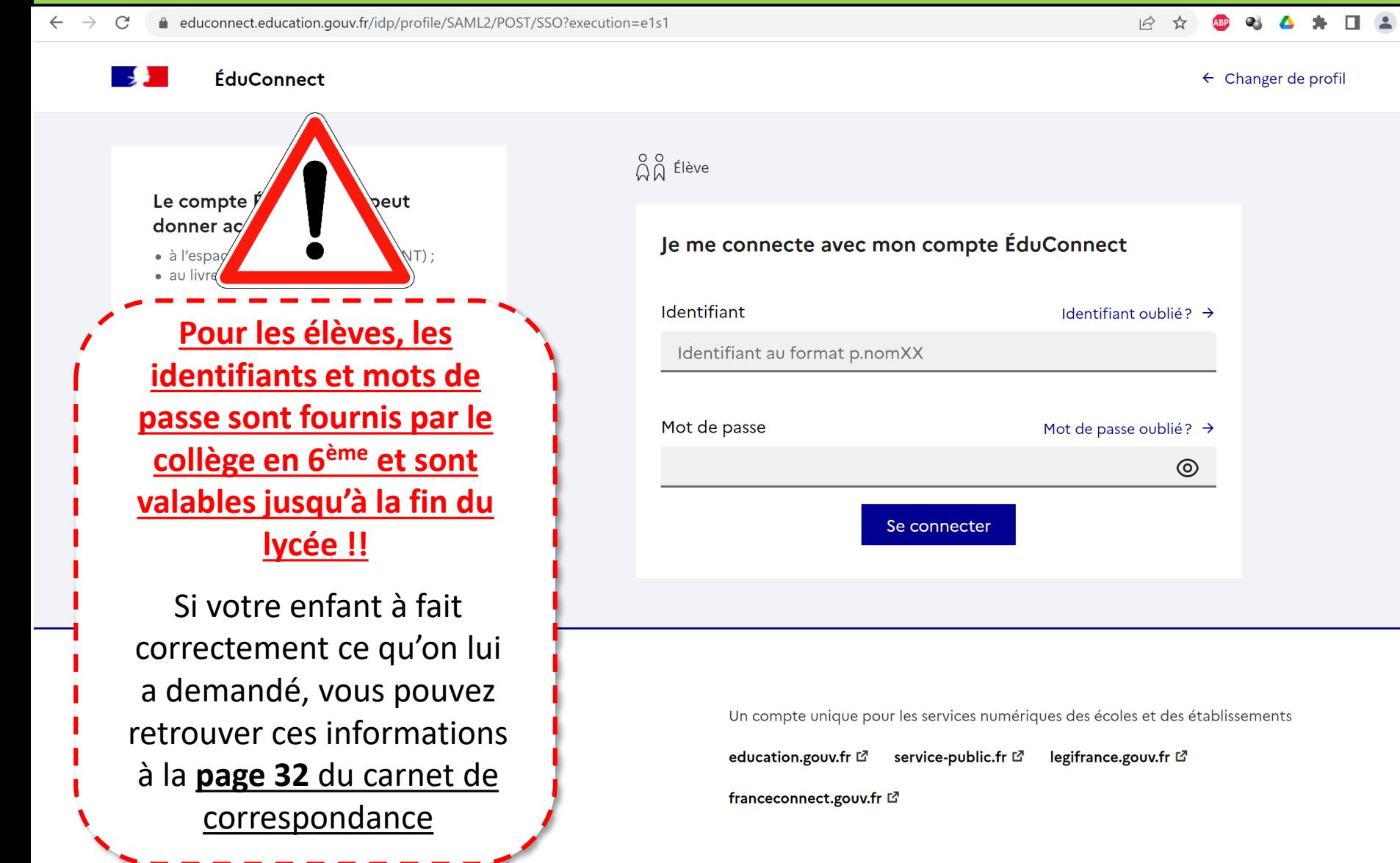

*Les élèves doivent être capable de pouvoir se connecter quand ils sont au collège. En cas d'oublis de ces informations, ils ne peuvent pas travailler au collège !!*

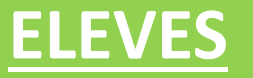

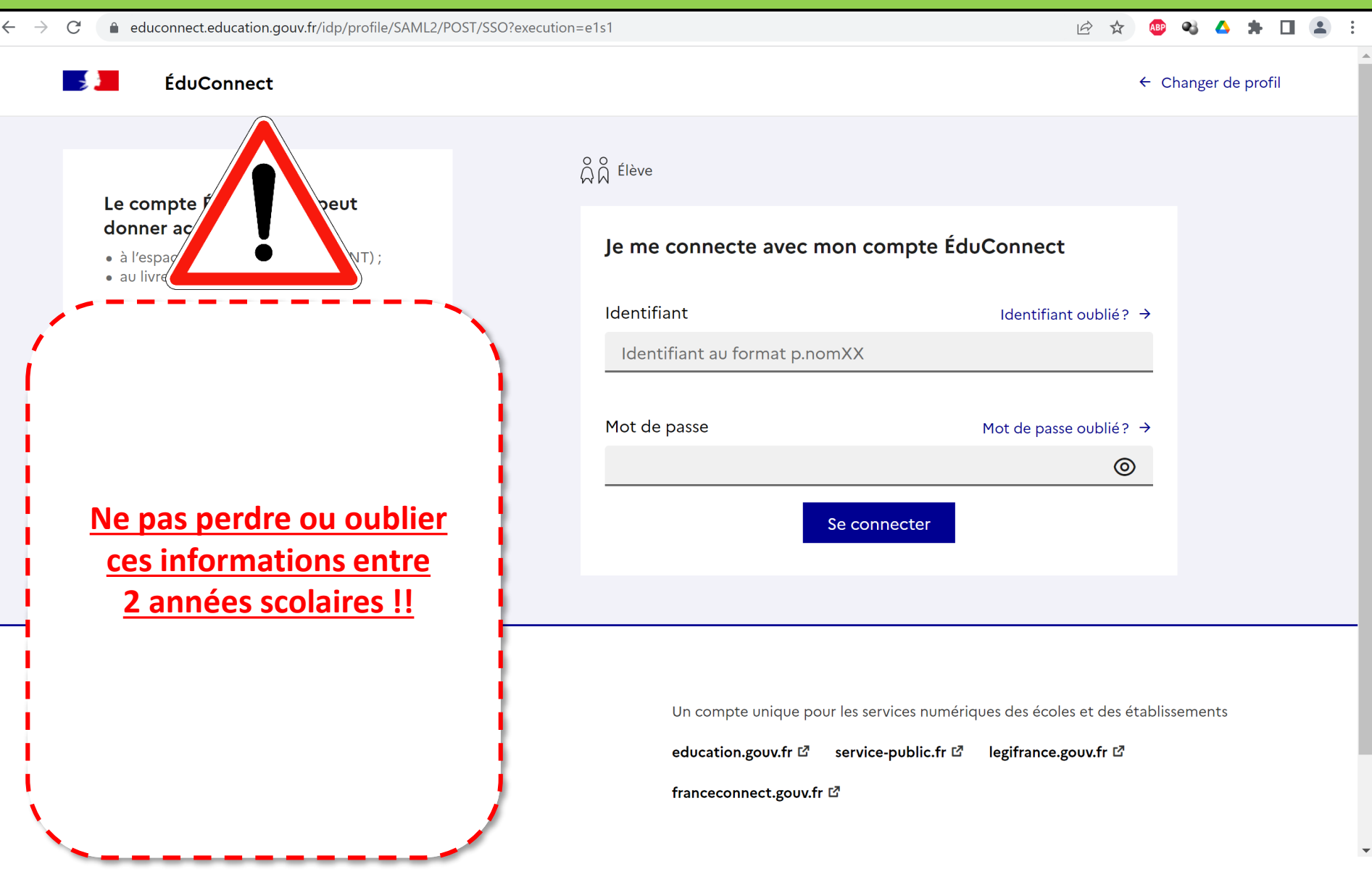

*Les élèves doivent être capable de pouvoir se connecter quand ils sont au collège. En cas d'oublis de ces informations, ils ne peuvent pas travailler au collège !!*

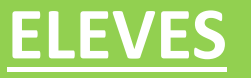

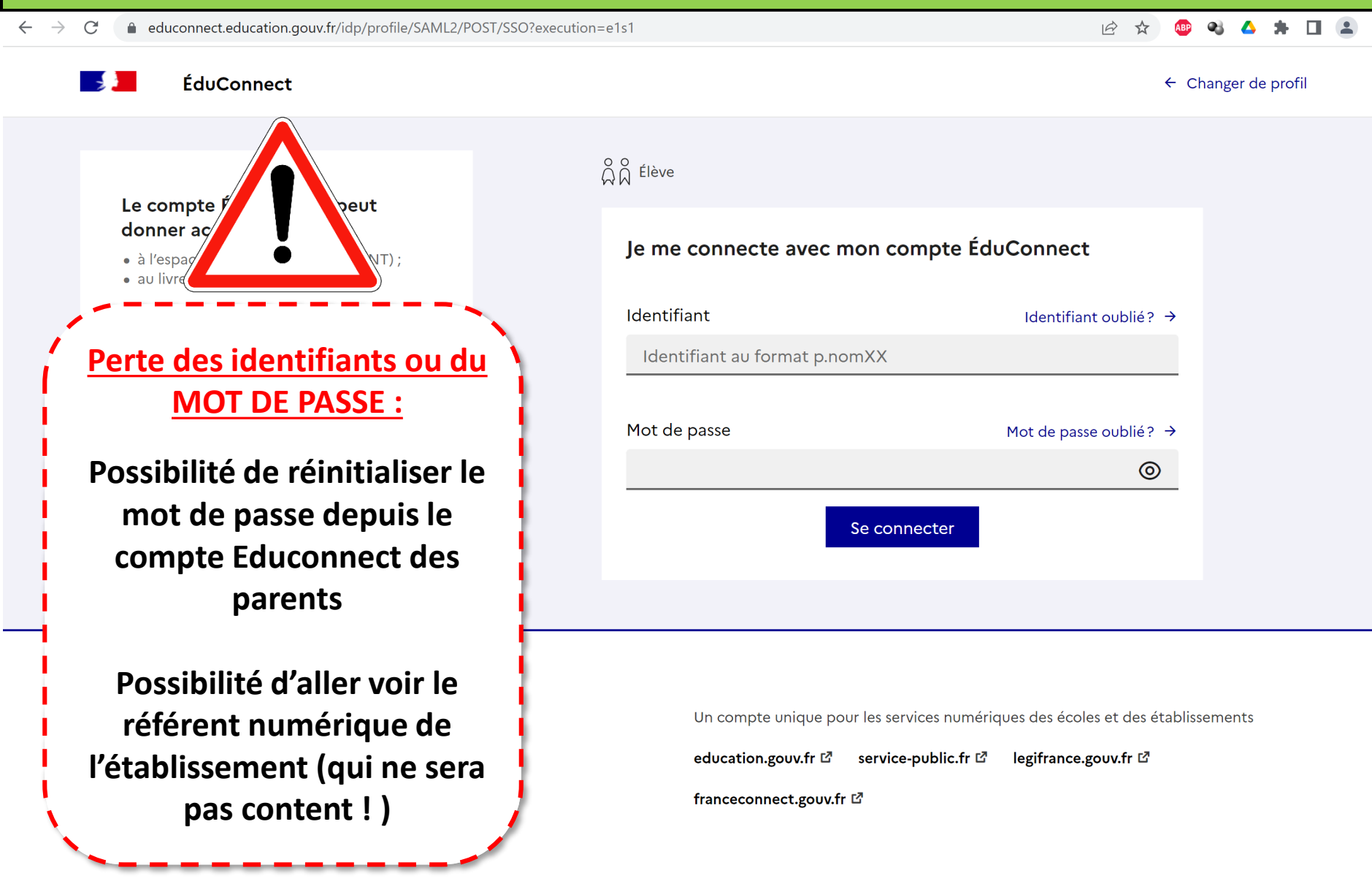

*Les élèves doivent être capable de pouvoir se connecter quand ils sont au collège. En cas d'oublis de ces informations, ils ne peuvent pas travailler au collège !!*

# <span id="page-15-0"></span>**ENT - Reponsable légal**

## **RESPONSABLE LEGAL**

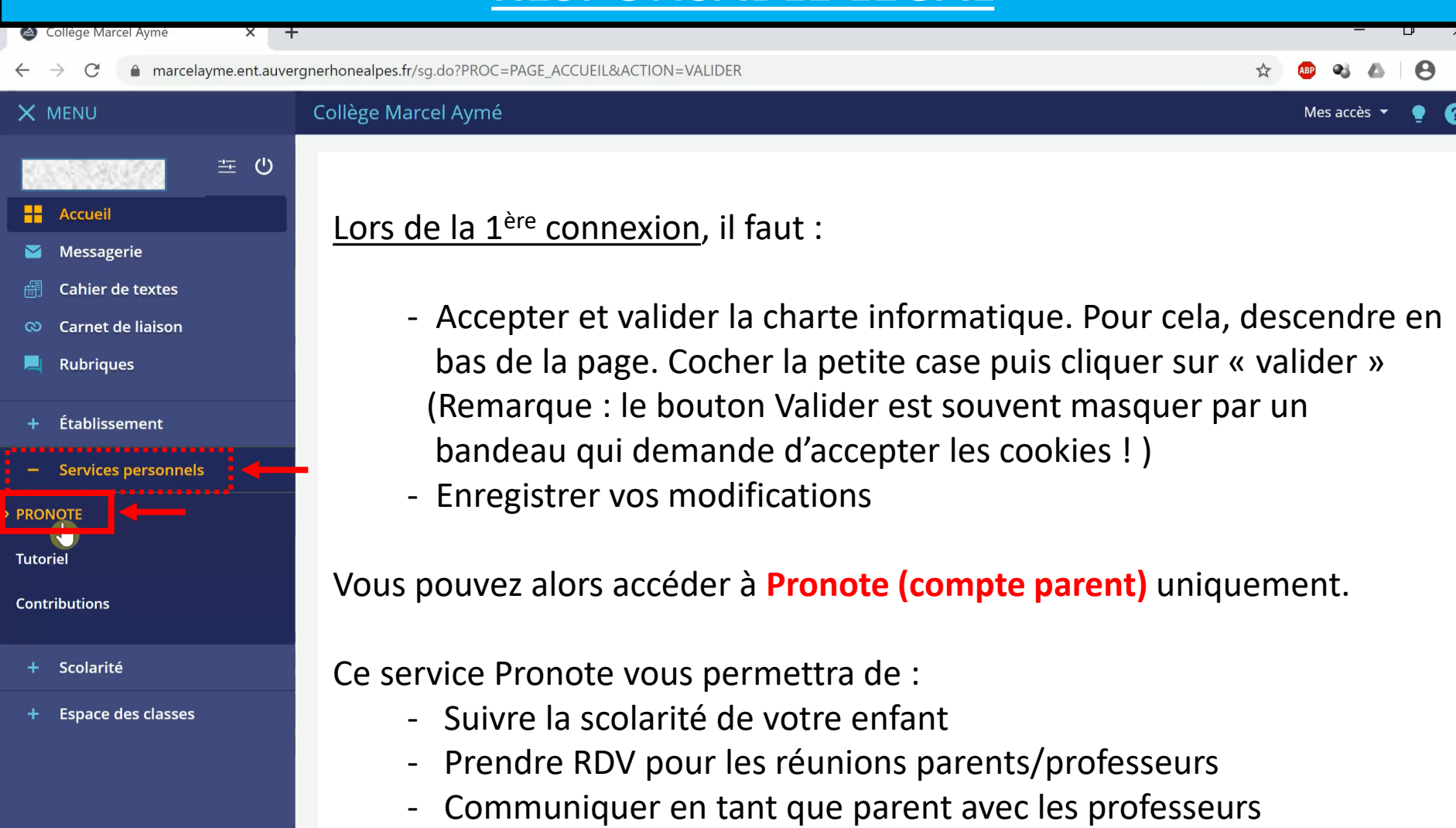

 $\ddotsc$ 

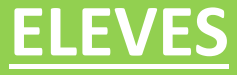

# <span id="page-17-0"></span>**ENT – Compte élève**

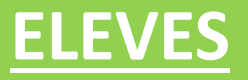

 $\rightarrow$  $\mathcal{C}$ A marcelayme.ent.auvergnerhonealpes.fr/sg.do?PROC=PAGE\_ACCUEIL&ACTION=VALIDER

#### X MENU

Accueil Messagerie **Cahier de textes** Classeur pédagogique

**Carnet de liaison Rubriques** 

Établissement

Scolarité

**Services personnels** 

**Espace des classes** 

Ressources numériques

⊠.

Collège Marcel Aymé

生め

### Lors de la 1<sup>ère</sup> connexion, il faut :

- Accepter et valider la charte informatique. Pour cela, descendre en bas de la page. Cocher la petite case puis cliquer sur « valider » (Remarque : le bouton Valider est souvent masquer par un bandeau qui demande d'accepter les cookies ! )
	- Enregistrer vos modifications

### Vous pouvez alors accéder à de multiples services :

- Pronote (compte élève)
- Mediacentre : Pearltrees

PIX

Maskott

…

## **ELEVES**

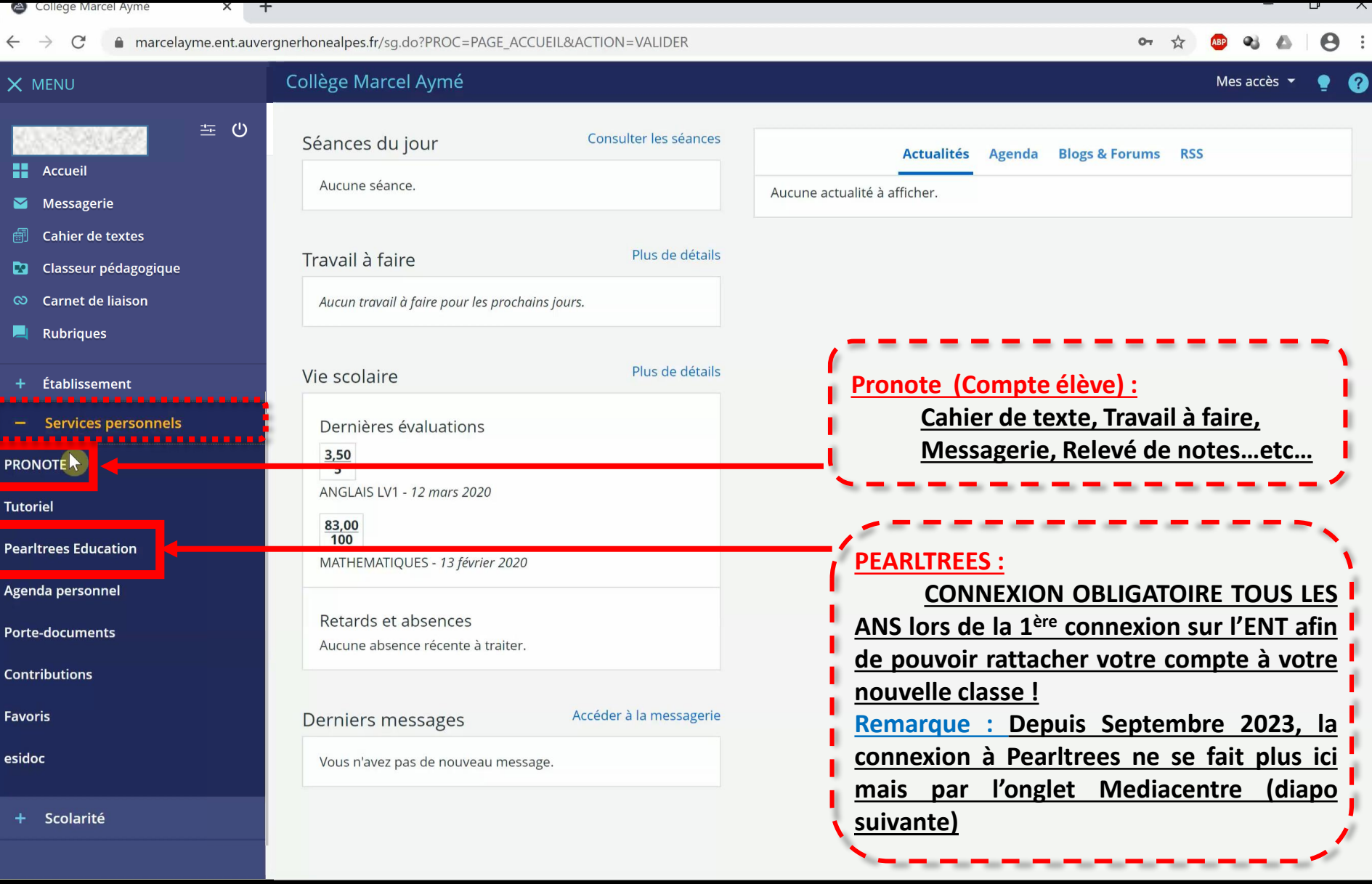

## **ELEVES**

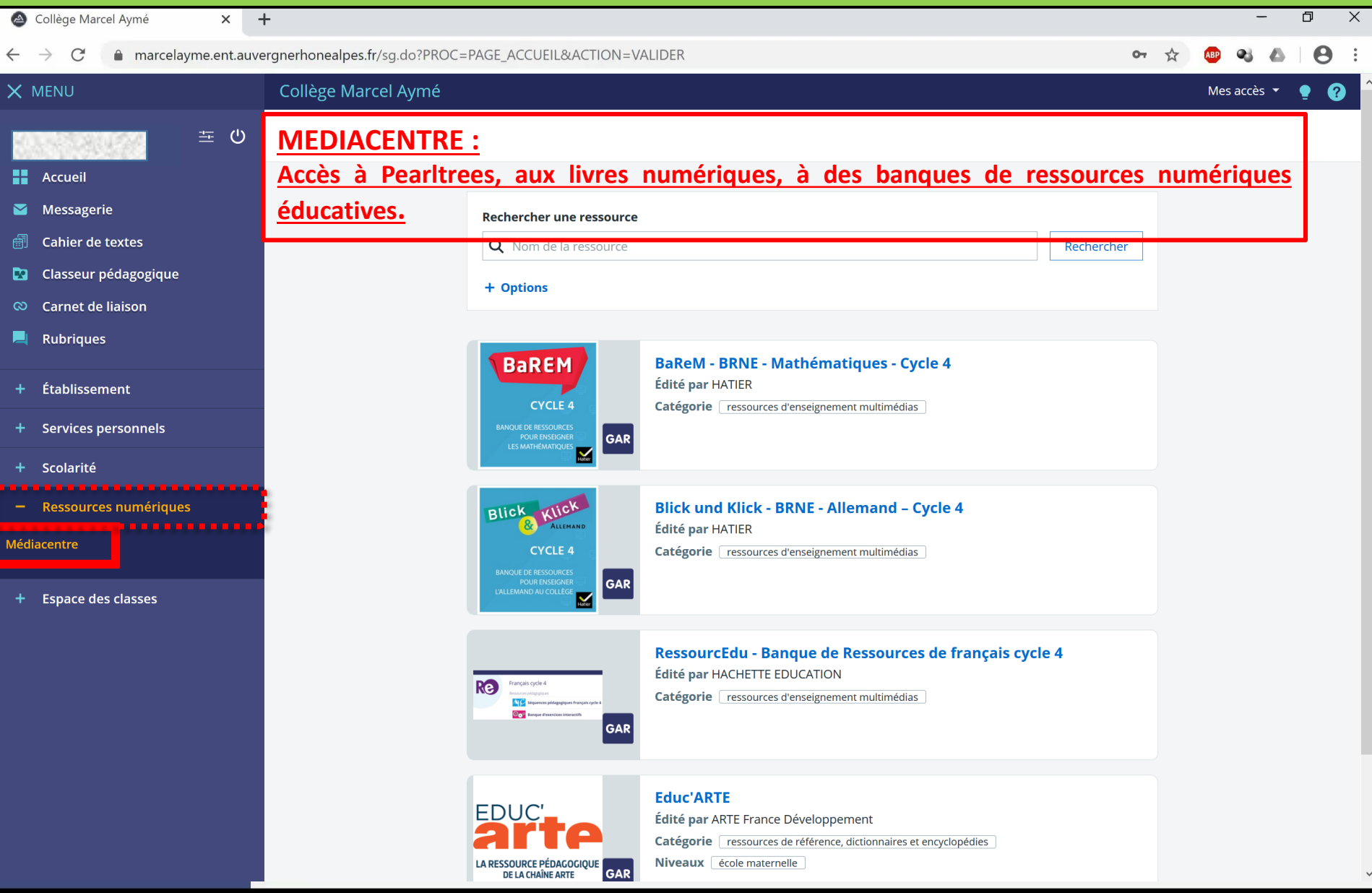

<span id="page-21-0"></span>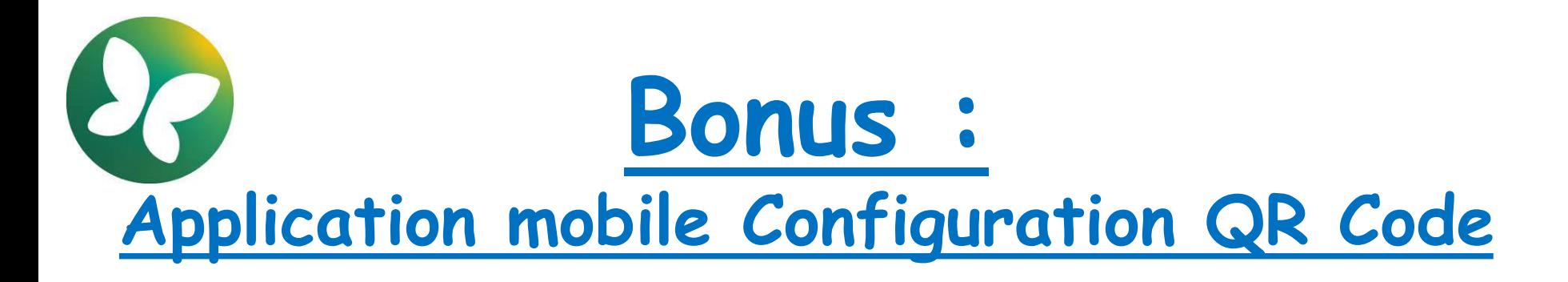

### **[Veuillez suivre le lien suivant pour connaître rapidement et facilement la démarche :](https://tube.ac-lyon.fr/w/85XbQFHaLZmx1irBEMSXVB)**

### <https://tube.ac-lyon.fr/w/85XbQFHaLZmx1irBEMSXVB>

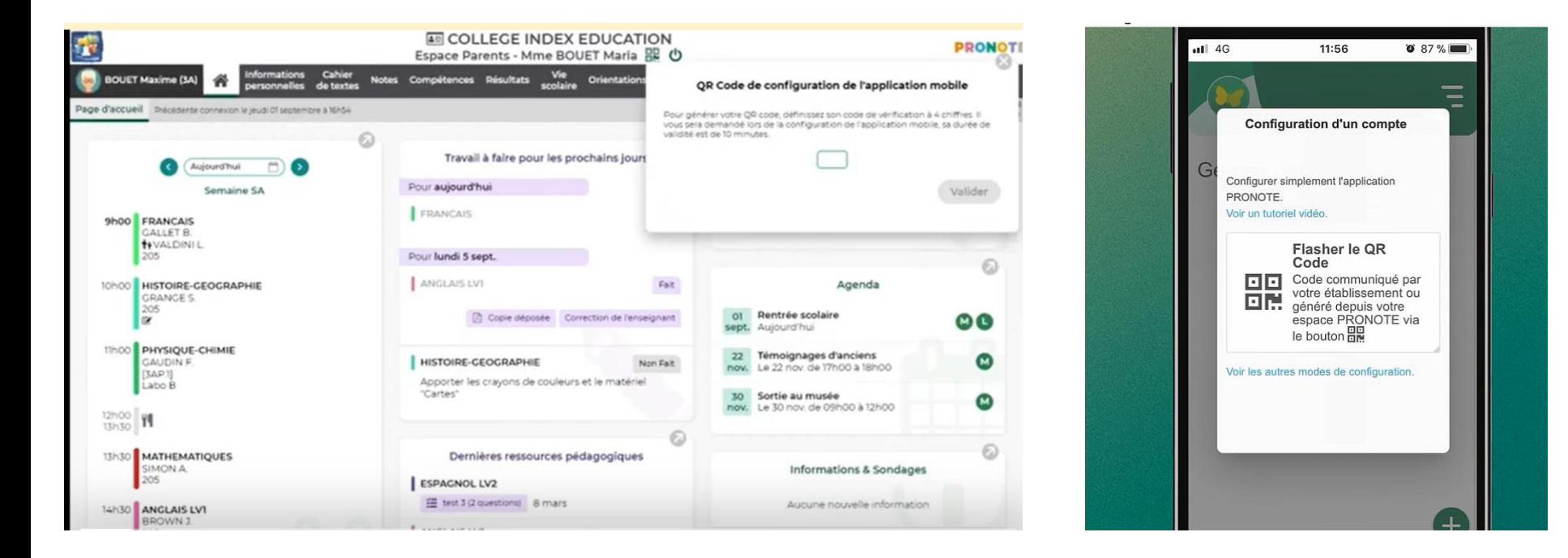

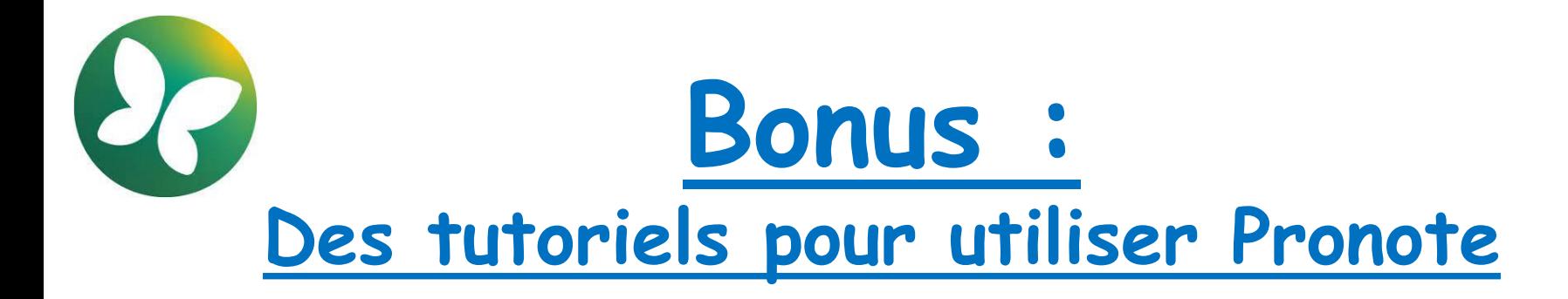

**[Veuillez suivre le lien suivant pour connaître rapidement et facilement la démarche :](https://www.pearltrees.com/private/id57695913?access=461a248de88.3705ea9.9c408ebf6c2833092dd680b810d53d8d)** 

[https://www.pearltrees.com/private/id57695913?access=461a248de88.3705ea9.9c408](https://www.pearltrees.com/private/id57695913?access=461a248de88.3705ea9.9c408ebf6c2833092dd680b810d53d8d) ebf6c2833092dd680b810d53d8d

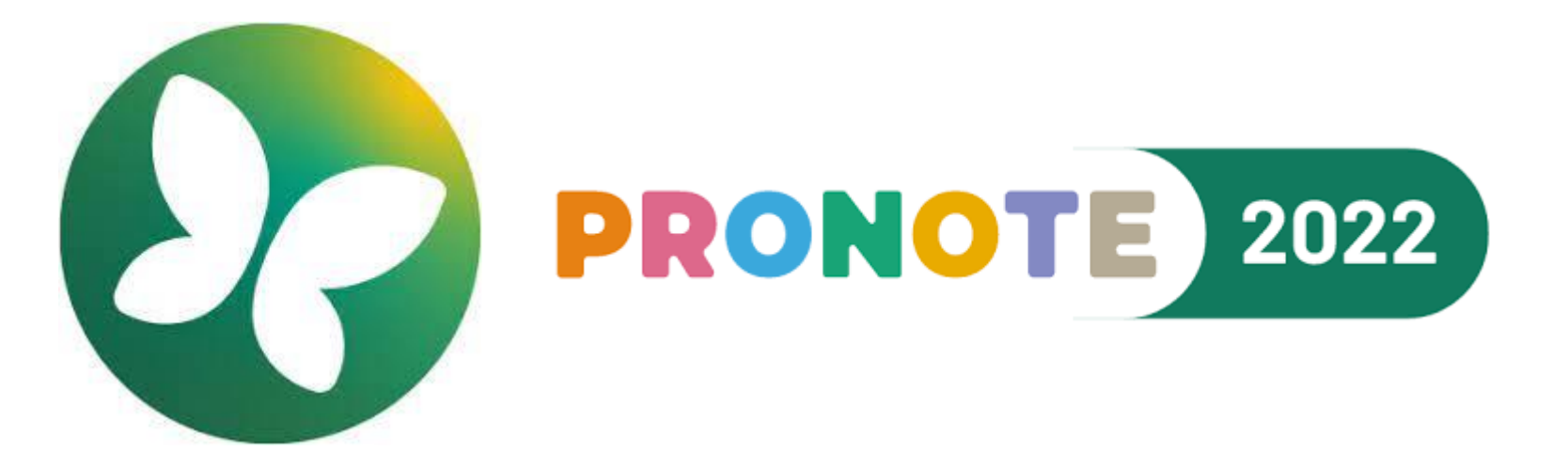

Bonne rentrée à tous!